From: Gilinson, Randi D

**Sent:** Thursday, November 3, 2016 10:15 AM **To:** DOPM All Users < DOPMAllUsers@uabmc.edu>

Subject: DOPM I.T. (Computer) Tip of the Week -- How to Make Kronos easier to use

## How to make Make Kronos easier to use

Brought to you by
Andrew Whitfield
- one of the Student
Techs in MT-111

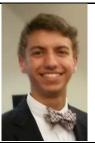

SITUATION: You are a bi-weekly (aka "non-exempt") employee and you now use "Kronos" 4 times a day - to record your time

## SOLUTION:

- 1. Right click on an empty spot on your computer desktop
- 2. Click [New]
- 3. Click [Shortcut]
- 4. Copy and paste this into the box under "Type the location of the item": <a href="https://shib.dpo.uab.edu/idp/profile/SAML2/Unsolicited/SSO?providerId=https://uab.kronos.net/wfc/logonWithUID">https://shib.dpo.uab.edu/idp/profile/SAML2/Unsolicited/SSO?providerId=https://uab.kronos.net/wfc/logonWithUID</a>
- 5. Type this in the "Type a name for this Shortcut" box Kronos or Punch In/Out (or whatever you want to call it)
- 6. Click [Finish]

Then every time you need to punch in or out, you:

- 1. click that shortcut on your desktop
- 2. login in if needed
- 3. Click [Record Timestamp]

Was this helpful? Do you have suggestions for a future Tip of the Week? Do you have any other comments?

Let us know at <a href="mailto:dopmHelp@uabmc.edu">dopmHelp@uabmc.edu</a>